Дата проведения**: 23.03.2022 с 16.00 до 17:00** 

Для подключения необходимо любое устройство, подключенное к сети «Интернет». Подробная инструкция приведена ниже:

Проверка технических средств: за 15 минут до начала мероприятия К мероприятию можно подключиться двумя способами:

1) Через браузер с персонального компьютера, подключенного к сети Internet. Для этого выполнить следующие действия:

- Для входа через браузер (рекомендуется Google Chrome) с персонального компьютера, подключенного к сети Internet, пройдите по ссылке: https://cbr.imind.ru/

- Перейдите на вкладку «Подключиться к мероприятию по ID».

- В поле «ID мероприятия» введите значение 113-400-365 и нажмите кнопку «Продолжить».

Подключиться также можно по прямой ссылке: https://cbr.imind.ru/#join:t248ee1e3-da54-4cb8-a4c8-a06484672273

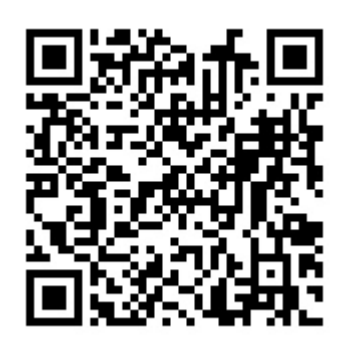

Выберите вкладку "Я не зарегистрирован в системе". В Поле "Имя" введите фамилию, имя и отчество.

Нажмите кнопку "Войти в мероприятие".

2) Используя мобильное приложение. Инструкция по скачиванию приложения и подключению к мероприятию приложена ниже.

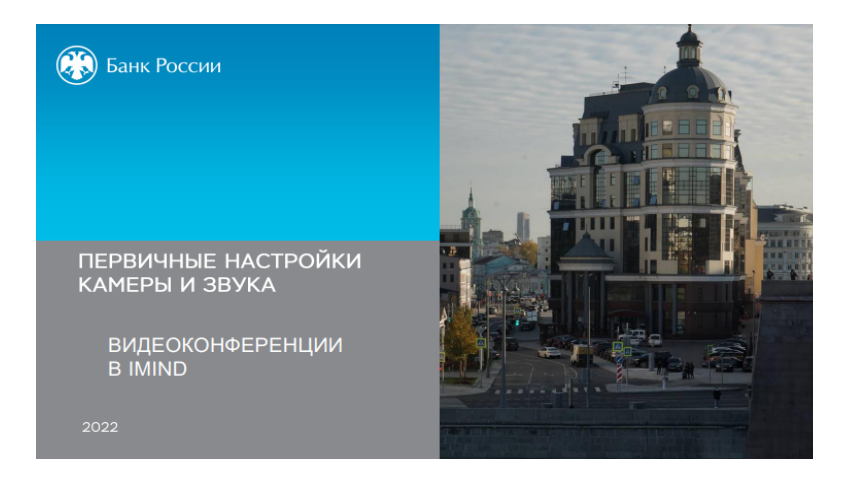

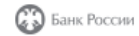

Первичные настройки камеры и звука

## Шаг 1 Проверьте настройки браузера

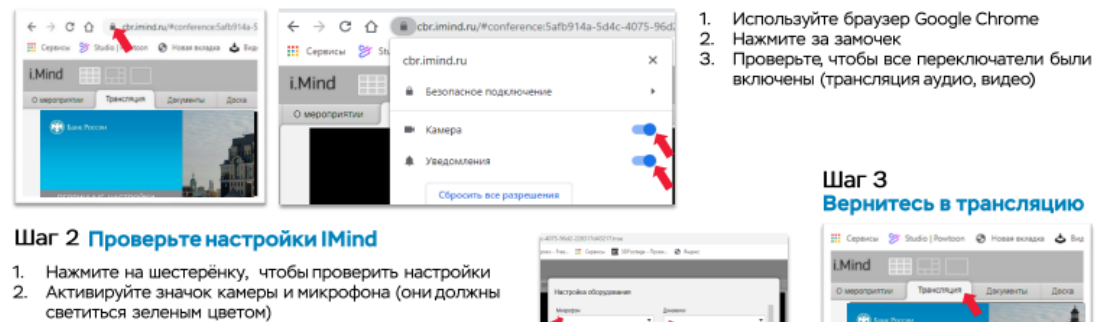

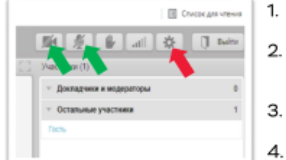

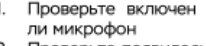

Проверьте появилось ли ваше изображение в окошке камеры Проверьте как вам слышны

проверьте как вал сл.<br>звуки через динамики<br>Сохраните настройки

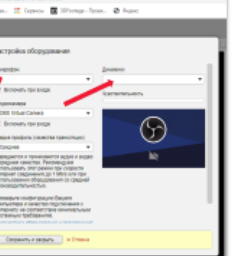

Если наблюдаются проблемы со связыо - обновите страницу нажав кнопку F5

**C** Bahk Poccini

Первичные настройки камеры и звука

## Для мобильной версии

- 1. Разрешите в настройках телефона приложению доступ к камере и микрофону
- 2. Если у вас не заблокирована камера и звук модератором, то нажмите на шестеренку, чтобы проверить настройки
- 3. Если звук или изображение все равно отсутствуют выйдете и подключитесь заново

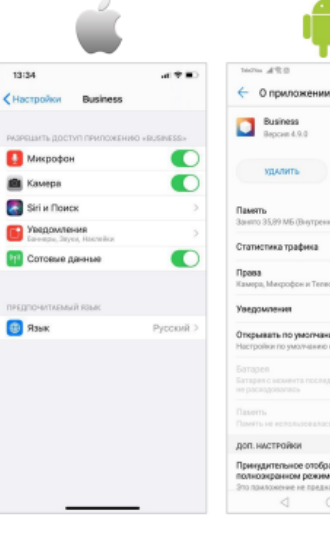

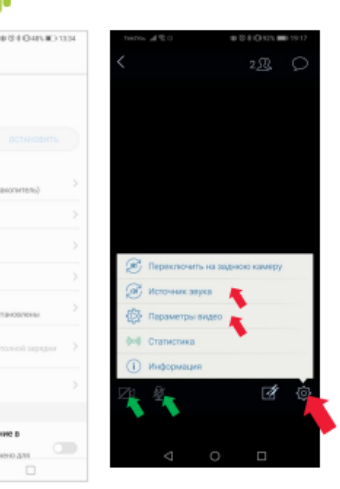

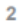

3